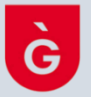

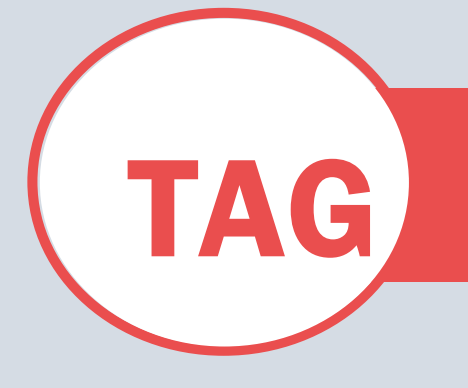

# VINCULACIÓN SMARTTAG QR CARNET VIRTUAL INSTALACIONES DEPORTIVAS

#### PASO 1. DESCARGAR APLICACÓN

SMART TAG QR

APP STORE (Ios) PLAY STORE (Android)

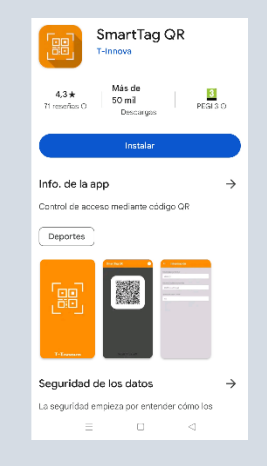

## PASO 3. CLICAR EN EL ICONO PARA COPIAR EL CÓDIGO DE VINCULACÓN

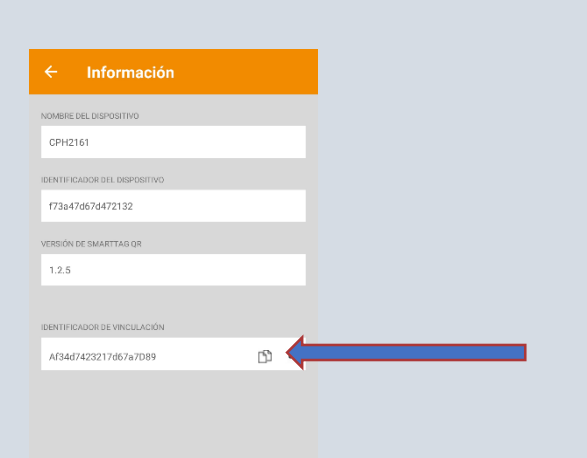

# PASO 2. CLICAR EN INFORMACIÓN

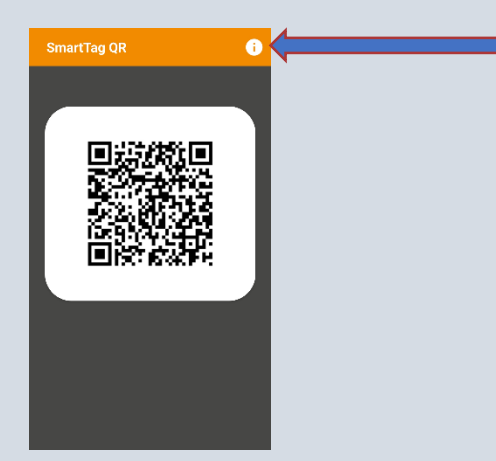

PASO 4. ABRIR DEPORSITE. CLICAR EN EL NOMBRE Y ABRIR *LES MEVES DADES*

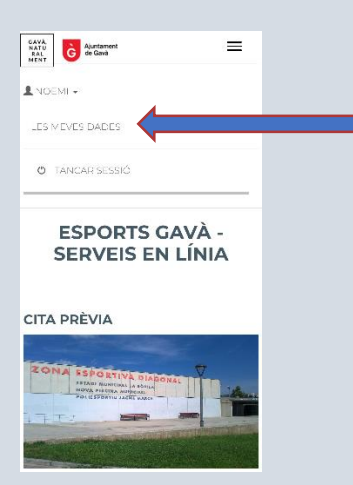

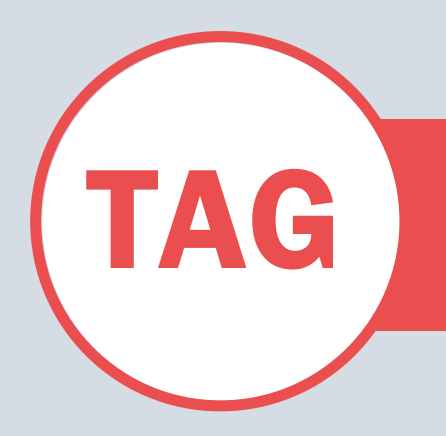

# VINCULACIÓN SMART TAG QR<br>CARNET VIRTUAL INSTALACIO CARNET VIRTUAL INSTALACIONES DEPORTIVAS

#### PASO 5. CLICAR EN SMARTAQQR

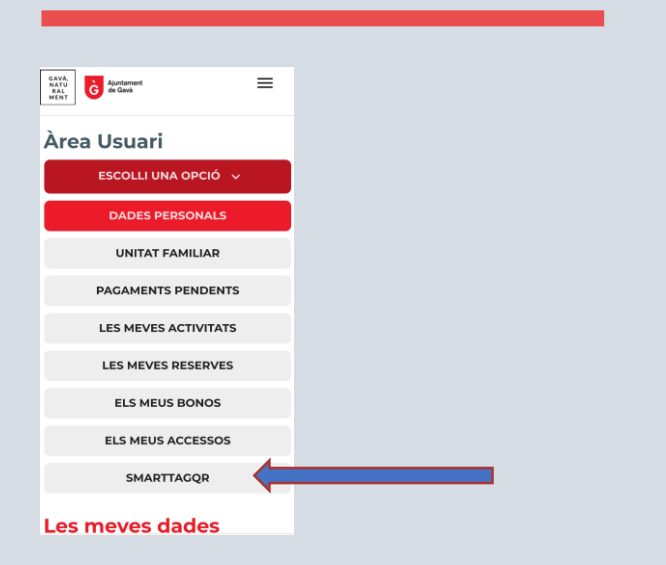

## PASO 7. AL FINAL DE LA PANTALLA, CLICAR *JA TINC EL CODI*

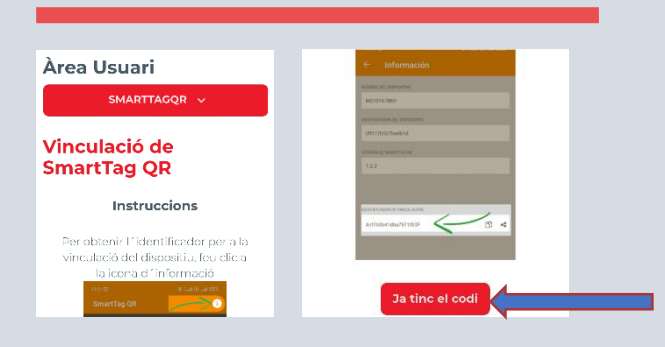

# PASO 9. VINCULACIÓN FINALIZADA

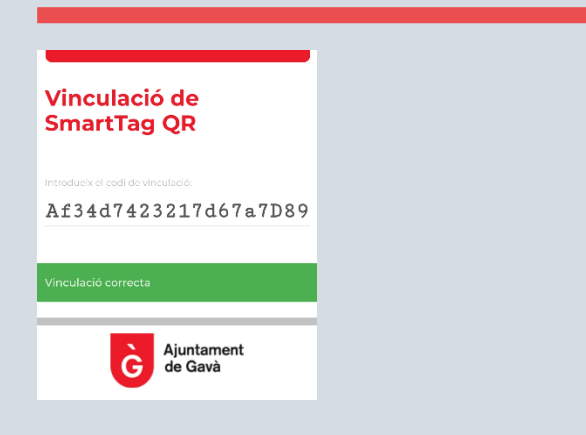

## PASO 6. CLICLAR BOTÓN *JA L'HE INSTAL·LADA*

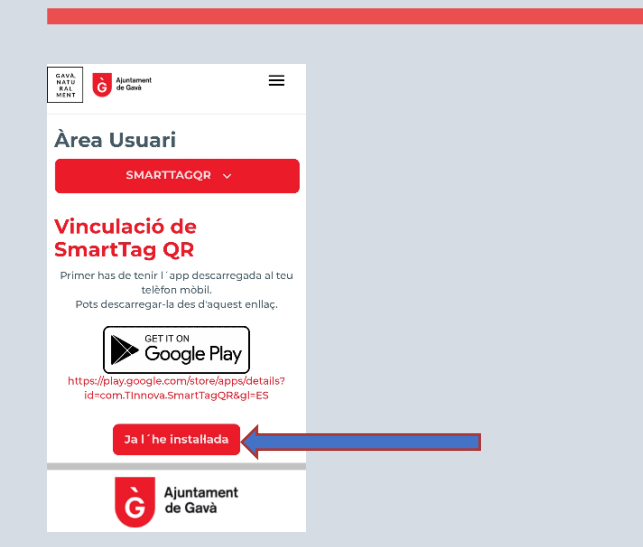

## PASO 8. PEGAR EL CÓDIGO ANTES COPIADO Y CLICAR VINCULAR

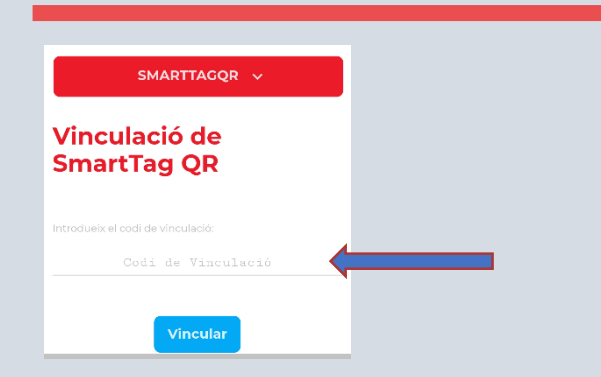